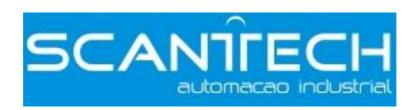

# XC-E6TCA-P Temperature control module

User's manual

# Catalog

| 1. Summarization                       | 3  |
|----------------------------------------|----|
| 1.1 Introduction                       | 3  |
| 1.2 Features                           | 3  |
| 1.3 Using requirements                 | 3  |
| 2 PID self-study introduction          | 3  |
| 2.1 PID knowledge                      | 3  |
| 2.1.1 PID function                     | 3  |
| 2.1.2 PID parameter                    | 4  |
| 2.1.3 PID control characteristic       | 5  |
| 2.2 Self-study knowledge               | 5  |
| 3 Module specs and parameters          | 6  |
| 3.1 Dimension and function             | 6  |
| 3.2 I/O points                         | 7  |
| 3.3 Module configuration               | 7  |
| 3.4 Installation steps and environment | 8  |
| 4 Module address                       | 10 |
| 4.1 Work mode                          | 10 |
| 4.2 Module data address.               | 10 |
| 4.2 Related address definition         | 12 |
| 5. Module work process and principle   | 14 |
| 6. Write and read instructions         | 16 |
| 6.1 Instruction explanation            | 16 |
| 6.2 Instruction application            | 17 |
| 7. Application example                 | 22 |

# 1. Summarization

#### 1.1 Introduction

XC-E6TCA-P is temperature control module. As the expansion module of PLC, it has 6 channels temperature signal input and support various types thermocouple. Each channel can self-study PID parameters and communicate with PLC. So based on this module, you can build your temperature control system with PLC, LCD screen and computer.

#### 1.2 Features

- Support various types of thermocouple: K, J, S, E, N, T, R.
- DC-DC power supply isolated design, enhance the anti-jamming ability of the system
- Temperature display precision 0.1°C
- Each channel has independent PID parameters
- PID self-study under cooling, heating, transforming status
- FROM and TO instructions to communicate with PLC, enlarge the data storage space.

## 1.3 Using requirements

- PLC: hardware version 3.1e and above
- XCPpro software: version 3.1b and above
- Temperature sensor type: thermocouple K, S, E, N, J, T, R
- The measurement temperature should be higher than the module working temperature!

# 2 PID self-study introduction

## 2.1 PID knowledge

#### 2.1.1 PID function

The most applied adjuster control rule is proportion-integral-differential control which is called PID for short in engineering field. PID controller has 70 years history since it is came out. It has

become one of the main industry control technologies because of its simple constitution, good reliability and stability and adjustable facility. We can use PID control technology under the following four conditions: the constitution and parameter of the control system are not commanded, can not get the precise mathematics model, other control technologies are unable to adopt, the constitution and parameter of the system controller only can be confirmed by experience and spot debug. It means the PID control technology is the most suitable way when the system or objective are unknown or unable to get the system parameters via effective measure method. PID controller calculates the control parameters according to system value differences based on proportion, integral, differential count.

XINJE PID control products are widely used and have high flexibility. There are only four parameters which need to be set: Kp, Ki, Kd, Diff.

PID control rule is as below:

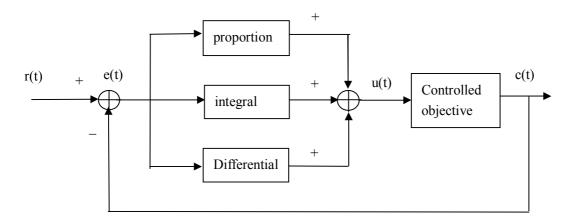

PID control system principle figure

$$e(t) = r(t) - c(t)$$
 (1-1)

$$u(t) = Kp [e(t) + 1/Ti]e(t)dt + TD d[e(t)]/dt]$$
 (1-2)

e(t) is the windage, r(t) is the given value, c(t) is the actual value, u(t) is the control value. In formula (1-2), Kp is proportion coefficient, Ti is integral time coefficient, TD is differential time coefficient.

## 2.1.2 PID parameter

The functions of proportion parameter Kp, integral parameter Ki, differential parameter Kd, PID operation area Diff are as below:

- ❖ Kp: Reflect the windage of system, control is carried out to reduce the windage once it appears.
- ❖ Ki: Be used to clear the still difference and improve the non-difference of system.
- \* Kd: Be used to control the change trend of the signal, reduce the system oscillation.
- Diff: To do PID control in defined area.
- ❖ Death: Death area parameter. Compared the current PID output with former PID output value,

if the minus value is less than the death area value, the module will abnegate the current value and output the former PID value.

#### 2.1.3 PID control characteristic

The PID control is like this way: when measure value is less than QD-Diff, the controller full-scale outputs; when measure value is more than QD+Diff, the controller stops outputing; when it is among the area of (QD-Diff, QD+Diff), the controller does the PID adjustment.

PID control curve:

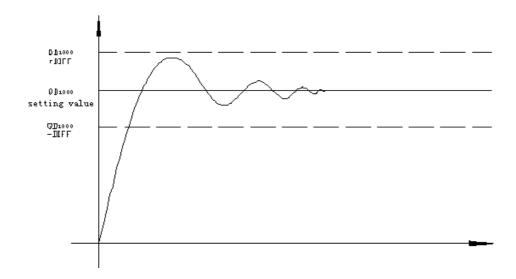

Reference value: Kp=20~100; Ki=5~20; Kd=200~800; DIFF=100~200.

## 2.2 Self-study knowledge

If the user does not know how to set the PID parameters, they can choose self-study mode which makes the system to find the optimal parameters automatically (sampling time, Kp, Ti, TD).

# 3 Module specs and parameters

# 3.1 Dimension and function

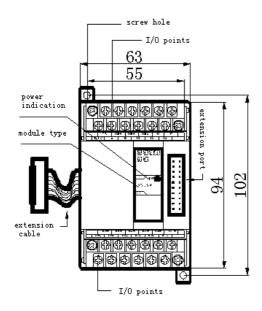

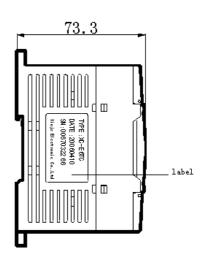

#### The function of each part:

| Name             | Function                                                         |  |  |
|------------------|------------------------------------------------------------------|--|--|
| Power indication | The light is on when power on                                    |  |  |
| Module type      | The type of this module                                          |  |  |
| Expansion port   | Connect with other module                                        |  |  |
| I/O points       | Connect with analog I/O and exterior device, enable to tear down |  |  |
| DIN rail pothook | For installation, pull down the pothook when tear down           |  |  |
| Mounting hole    | Use M3 screw for installation                                    |  |  |
| Expansion cable  | Use the cable to connect the module with PLC                     |  |  |

#### General specs:

| Item                             | Specs             |
|----------------------------------|-------------------|
| Environment                      | No causticity gas |
| Environment temperature          | 0°C~60°C          |
| Conservation temperature         | -20~70°C          |
| Environment humidity             | 5~95%             |
| Conservation humidity            | 5~95%             |
| Measure temperature range        | 0°C ~1000°C       |
| Temperature signal input channel | 6 channels        |
| Resolution                       | 0.1℃              |

| Integrated precision             | 0.1℃                                                                      |
|----------------------------------|---------------------------------------------------------------------------|
| Transform speed 20ms per channel |                                                                           |
| Installation                     | Fix the module with M3 screw or assemble it on DIN46227 rail (Width 35mm) |
| Outline dimension                | 63mm×102mm×73.3mm                                                         |

# 3.2 I/O points

The I/O points of XC-E6TCA-P are as below:

|     | OV   | COMO  | COM1  | COM2 | Y3     | Y5   |  |
|-----|------|-------|-------|------|--------|------|--|
| 24V |      | . Υ   | 0     | Y1   | Y2 '   | Y4   |  |
|     |      |       |       |      |        |      |  |
|     | TCO+ | TC1+  | TC2+  | TC3+ | TC4+   | TC5+ |  |
| TC0 | - TC | 1- T( | 22- T | C3-  | TC4- T | C5-  |  |

| Name                  | Note     |                                               |                                       |  |
|-----------------------|----------|-----------------------------------------------|---------------------------------------|--|
| Input points          | 6        | Analog input: thermocouple temperature sensor |                                       |  |
| (TC0+,TC0,,TC5+,TC5-) | channels | Range: 0°C ~1000°C                            |                                       |  |
| Output nainta         | 6        | Analog output                                 | Digital form: 0~4095                  |  |
| Output points         | 6        | On-off output                                 | Mark-space ratio form: Y point output |  |
| (Y0~Y5)               | channels |                                               | when put through                      |  |

# 3.3 Module configuration

XC series PID control module can fix on the right side of XC series PLC, expansion units, special module.

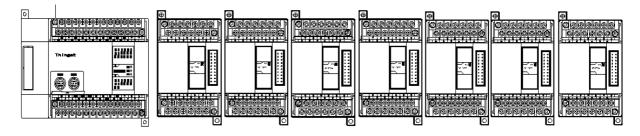

XINJE PLC can extend 7 modules and 1 BD board. The type can be I/O on-off quantity, analog quantity, temperature control module, etc.

# 3.4 Installation steps and environment

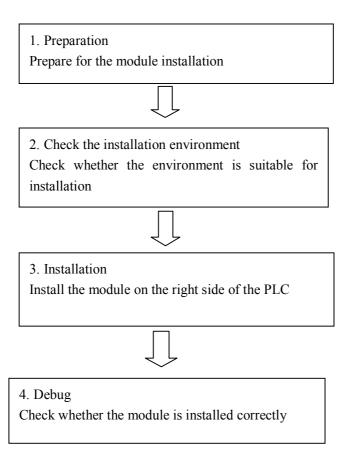

(1) Do not install the module under below environment:

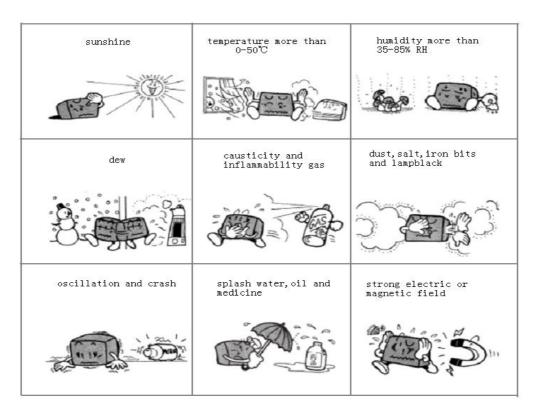

#### Installation request:

Please install the module on DIN46277 rail (width 35mm) or use M3 screw to fix the module.

#### Attention:

- ➤ Confirm the type and choose the suitable module.
- > Do not let the iron or wire bits drop into the module.
- > Confirm the module type again before installation.
- Make sure the connection is stable, if the wire is loose the data will be incorrect and result in circuit shorting.

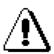

Make sure the power is cut off for installation and layout

# 4 Module address

#### 4.1 Work mode

XC-E6TCA-P can connect with various types of thermocouple. In order to configure them, we give a number for each type:

| No.         | 1 | 2 | 3 | 4 | 5 | 6 | 7 |
|-------------|---|---|---|---|---|---|---|
| Sensor type | K | S | Е | N | J | T | R |

To choose the thermocouple type for each channel, you should set the data in FD8250 and FD8251 of PLC.

#### FD8250

|          | channel 1      |       |       |          | chai           | nnel 0 |      |  |
|----------|----------------|-------|-------|----------|----------------|--------|------|--|
| Bit7     | Bit6           | Bit5  | Bit4  | Bit3     | Bit2           | Bit1   | Bit0 |  |
| Write ty | Write type NO. |       |       |          | Write type NO. |        |      |  |
|          | channel 3      |       |       |          | chai           | nnel 2 |      |  |
| Bit15    | Bit14          | Bit13 | Bit12 | Bit11    | Bit10          | Bit9   | Bit8 |  |
| Write ty | Write type NO. |       |       | Write ty | pe NO.         |        |      |  |

#### FD8251:

| channel 5 |                |       |       | chai           | nnel 4 |      |      |
|-----------|----------------|-------|-------|----------------|--------|------|------|
| Bit7      | Bit6           | Bit5  | Bit4  | Bit3           | Bit2   | Bit1 | Bit0 |
| Write ty  | Write type NO. |       |       | Write type NO. |        |      |      |
|           | /              |       |       |                |        | /    |      |
| Bit15     | Bit14          | Bit13 | Bit12 | Bit11          | Bit10  | Bit9 | Bit8 |
|           | •              | •     | •     |                |        | •    | •    |

For example: channel 0 is type K(No.1), channel 1 is type E(No.3), channel 5 is type S(No.2), so FD8250=31H, FD8251=20H.

## 4.2 Module data address

| Parameters                                                        |                                                                                                    |                       | Explanation          |                       |                        |  |
|-------------------------------------------------------------------|----------------------------------------------------------------------------------------------------|-----------------------|----------------------|-----------------------|------------------------|--|
|                                                                   | Channel                                                                                                    | Ch0                   | Ch1                  |                       | Ch5                    |  |
|                                                                   | Module 1                                                                                                    | ID100                 | ID101                | ID10×                 | ID105                  |  |
| Display                                                           | Module 2                                                                                                    | ID200                 | ID201                | ID20×                 | ID205                  |  |
| temperature                                                       |                                                                                                    | ID×00                 | ID×01                | ID×0×                 | ID×05                  |  |
| Unit: 0.1 ℃                                                       | Module 7                                                                                                    | ID700                 | ID701                | ID70×                 | ID705                  |  |
|                                                                   | Module 1                                                                                                    | X100                  | X101                 | X10×                  | X105                   |  |
| PID output                                                        | Module 2                                                                                                    | X200                  | X201                 | X20×                  | X205                   |  |
| ( return to the X                                                 |                                                                                                    | X×00                  | X×01                 | X×0×                  | X×05                   |  |
| input of PLC )                                                    | Module 7                                                                                                    | X700                  | X701                 | X70×                  | X705                   |  |
| Connection state                                                  | Module 1                                                                                                    | X110                  | X111                 | X11×                  | X115                   |  |
| of                                                                | Module 2                                                                                                    | X210                  | X211                 | X21×                  | X215                   |  |
| thermocouple(0 is                                                 |                                                                                                    | X×10                  | X×11                 | X×1×                  | X×15                   |  |
| connection, 1 is                                                  | Module 7                                                                                                    | X710                  | X711                 | X71×                  | X715                   |  |
| cut connection)                                                   | Wiodule /                                                                                                    | 71,10                 | 21,11                | 11,1                  | 11,10                  |  |
| , , , , , , , , , , , , , , , , , , ,                             | Module 1                                                                                                    | Y100                  | Y101                 | Y10×                  | Y105                   |  |
|                                                                   | Module 2                                                                                                    | Y200                  | Y201                 | Y20×                  | Y205                   |  |
| Enable signal                                                     |                                                                                                    | Y×00                  | Y×01                 | Y×0×                  | Y×05                   |  |
|                                                                   | Module 7                                                                                                    | Y700                  | Y701                 | Y70×                  | Y705                   |  |
| PID self-study                                                    | Module 1                                                                                                    | X120                  | X121                 | X12x                  | X125                   |  |
| error signal bit(0                                                | Module 2                                                                                                    | X220                  | X221                 | X22x                  | X225                   |  |
| is normal, 1 is                                                   |                                                                                                    | Xx20                  | Xx21                 | Xx2x                  | Xx25                   |  |
| error)                                                            | Module 7                                                                                                    | X720                  | X721                 | X72x                  | X725                   |  |
| self-study PID control bit                                        | self-study triggered signal, enter into self-study mode when setting 1.  After ending self-study, PID parameters and temperature control period value are refreshed, the bit value is cleared to be 0. The user can read the bit to know the state. 1 means self-study is ongoing. 0 means self-study has ended.             |                       |                      |                       |                        |  |
|                                                                   | Digital quantity o                                                                                                    | utput range is 0~40   | 95.                  |                       |                        |  |
| PID output                                                        | When the PID                                                                                                    | output is analog      | quantity (steam va   | alve open degree      | or silicon-controlled  |  |
| ( The result )                                                    | conduction angle                                                                                                    | ), the value can be   | transmitted to the a | nalog quantity outp   | ut module in order to  |  |
|                                                                   | realize the contro                                                                                                    | demand.               |                      |                       |                        |  |
| PID parameters                                                    | The best PID para                                                                                                    | ameters got from the  | e PID self-study.    |                       |                        |  |
| (P, I, D)                                                         | If the current PID                                                                                                    | parameters can not    | meet the control re  | equirements, users of | can set the experience |  |
|                                                                   | PID parameters to                                                                                                    | make the module       | work according to t  | he user setting valu  | e.                     |  |
| PID calculation                                                   | PID arithmetic is                                                                                                    | effective in the ra   | ange of T (setting   | temperature) ±Diff    | In real temperature    |  |
| range ( Diff )                                                    |                                                                                                    | _                     |                      |                       | itput is the maximum   |  |
| Unit: 0.1℃                                                        | value; when the to                                                                                                    | emperature is highe   | r than T+Diff, the P | PID output is the mi  | nimum value.           |  |
| Temperature difference value $\delta$ Unit: $0.1^{\circ}\text{C}$ | ( sampling temperature value + temperature difference value $\delta$ ) / 10 = display temperature. At the time the display temperature is the most close to the real temperature. This parameter is a sign value with the unit of $0.1^{\circ}$ C, the value is retained when th power is cut off, the defaulted value is 0. |                       |                      |                       |                        |  |
| Set temperature                                                   | The target temper                                                                                                    | rature of the control | system. Range from   | n 0~1000°C, precis    | ion degree is 0.1℃.    |  |

| Unit: 0.1 ℃       |                                                                                                    |  |  |  |
|-------------------|----------------------------------------------------------------------------------------------------|--|--|--|
| Temperature       | The temperature control period range from 0.5 to 200 seconds, the minimum precision is 0.1                                       |  |  |  |
| control period    | second. The set value = real value $\times$ 10. For example: if the real temperature control period is                           |  |  |  |
| Unit: 0.1s        | 0.5 seconds, user should set 5 seconds in the module.                                                                            |  |  |  |
|                   | If user realizes that the environment temperature is different from display temperature, they can                                |  |  |  |
|                   | write the correct environment temperature into the module. Then the module will calculate the                                    |  |  |  |
|                   | temperature difference $\delta$ and save it.                                                                                     |  |  |  |
|                   | Temperature difference $\delta$ = adjusting environment temperature—sampling temperature. Unit:                                  |  |  |  |
| Adjusting         | $0.1^{\circ}\mathrm{C}$ . For example, under the caloric balance condition, users measured the environment                       |  |  |  |
| environment       | temperature is $60^\circ\!\mathrm{C}$ with mercury thermometer, but the display temperature is $55^\circ\!\mathrm{C}$ ( sampling |  |  |  |
| temperature       | temperature is 550 ), temperature difference $\delta$ is 0. At this time, users can set the parameter to be                      |  |  |  |
| Unit: 0.1℃        | 600, then the temperature difference $\delta$ is 50 ( 5 $^{\rm o}C$ ).                                                           |  |  |  |
|                   | Display temperature = $(550 + 50) / 10 = 60$ °C.                                                                                 |  |  |  |
|                   | **Attention: when setting the adjusting environment temperature, make sure it is the same as                                     |  |  |  |
|                   | environment temperature. It is very important because the incorrect parameter will result in                                     |  |  |  |
|                   | mistake of calculating temperature difference $\boldsymbol{\delta}$ and affect the display temperature.                          |  |  |  |
| self-study output | The self-study output unit is percent. 100 means the mark-space ratio is 100% of the full-scale                                  |  |  |  |
| range             | output, 80 means the mark-space ratio is 80% of the full-scale output.                                                           |  |  |  |

## 4.2 Related address definition

When using the module, it needs to write and read the parameters, the parameters' address are as below:

#### 1. Read instruction: FROM

The operating objective address:

| Address | Description                         |                    |  |  |
|---------|-------------------------------------|--------------------|--|--|
| K0      | Self-study PID control state signal |                    |  |  |
| K1      | Ch0                                 | PID output         |  |  |
| K2      | Ch1                                 | PID output         |  |  |
| :       | :                                   | :                  |  |  |
| K6      | Ch5                                 | PID output         |  |  |
| K7      |                                     | PID parameter P    |  |  |
| K8      | Ch0                                 | PID parameter I    |  |  |
| K9      |                                     | PID parameter D    |  |  |
| K10     |                                     | PID parameter Diff |  |  |
| K11     |                                     | PID parameter P    |  |  |
| K12     | Ch1                                 | PID parameter I    |  |  |
| K13     | Ch1                                 | PID parameter D    |  |  |
| K14     |                                     | PID parameter Diff |  |  |
| :       | :                                   | :                  |  |  |

| K27        |            | PID parameter P                                            |  |
|------------|------------|------------------------------------------------------------|--|
| K28        | Ch5        | PID parameter I                                            |  |
| K29        |            | PID parameter D                                            |  |
| K30        |            | PID parameter Diff                                         |  |
|            |            |                                                            |  |
| K31        | Ch0        | Temperature difference value                               |  |
| K31<br>K32 | Ch0<br>Ch1 | Temperature difference value  Temperature difference value |  |
|            |            | *                                                          |  |

## 2. Write instruction: TO

The operating objective address:

| Address | Description                   |                                   |  |
|---------|-------------------------------|-----------------------------------|--|
| K0      | Self-study PID trigger signal |                                   |  |
| K1      | Ch0                           | Setting temperature               |  |
| K2      | Ch1                           | Setting temperature               |  |
| :       | :                             | :                                 |  |
| K6      | Ch5                           | Setting temperature               |  |
| K7      |                               | PID parameter P                   |  |
| K8      | ChO                           | PID parameter I                   |  |
| K9      | Ch0                           | PID parameter D                   |  |
| K10     |                               | PID parameter Diff                |  |
| K11     |                               | PID parameter P                   |  |
| K12     | Cl. 1                         | PID parameter I                   |  |
| K13     | Ch1                           | PID parameter D                   |  |
| K14     |                               | PID parameter Diff                |  |
| :       | :                             | :                                 |  |
| K27     |                               | PID parameter P                   |  |
| K28     | Ch.5                          | PID parameter I                   |  |
| K29     | Ch5                           | PID parameter D                   |  |
| K30     |                               | PID parameter Diff                |  |
| K31     | Ch0                           | Temperature control period        |  |
| K32     | Ch1                           | Temperature control period        |  |
| :       | :                             | :                                 |  |
| K36     | Ch5                           | Temperature control period        |  |
| K37     | Ch0                           | Adjusting environment temperature |  |
| K38     | Ch1                           | Adjusting environment temperature |  |
| :       | :                             | :                                 |  |
| K42     | Ch5                           | Adjusting environment temperature |  |
| K43     | Ch0                           | Self-study output range           |  |
| K44     | Ch1                           | Self-study output range           |  |

| :   | :   | :                       |
|-----|-----|-------------------------|
| K48 | Ch5 | Self-study output range |

The module can save the parameters which include temperature, PID parameters ( P, I, D, Diff... ), temperature difference value, temperature control period, self-study output range, etc. The module will save the parameters after self-study finishing or user modifying then take out them to do related operations when rebooting.

The module's defaulted value of the parameters when leaving factory:

| Parameter                  |            | Defaulted value |      |      |      |      |      |
|----------------------------|------------|-----------------|------|------|------|------|------|
| Setting temperature ( °C ) |            | СНО             | CH1  | CH2  | СНЗ  | CH4  | CH5  |
|                            |            | 0               | 0    | 0    | 0    | 0    | 0    |
| PID parameters             | P          | 40              | 40   | 40   | 40   | 40   | 40   |
|                            | I          | 1200            | 1200 | 1200 | 1200 | 1200 | 1200 |
|                            | D          | 300             | 300  | 300  | 300  | 300  | 300  |
|                            | Diff       | 10              | 10   | 10   | 10   | 10   | 10   |
| Temperature cont           | rol period | 20              | 20   | 20   | 20   | 20   | 20   |
| ( unit: 0.1s )             |            |                 |      |      |      |      |      |
| Temperature difference     |            | 0               | 0    | 0    | 0    | 0    | 0    |
| ( Sign value )             |            |                 |      |      |      |      |      |
| self-study output range    |            | 100             | 100  | 100  | 100  | 100  | 100  |

# 5. Module work process and principle

The module work process is as below:

When the module power on, it reads the PID parameters, target temperature, temperature control period, self-study output range. So even the module power off and power on again, these parameter will still be kept.

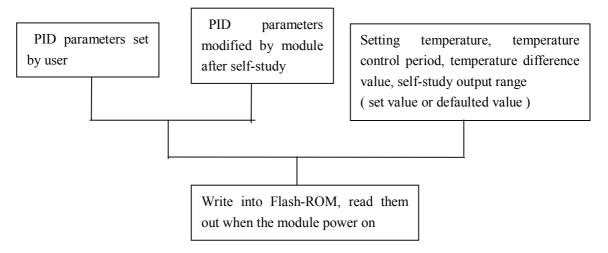

After power on and read all the parameters, the module starts to collect the temperature. Then write the target temperature, temperature control period, self-study output range into the module.

The module judges the enable signal of each channel, if the signal is ON, it starts the PID control for the object.

Meanwhile, the module will judge if there is self-study trigger signal.

If the trigger signal is ON, when the rise edge coming, the self-study process will begin and the state bit will be set ON; when the self-study process is completed, state bit and trigger signal will be set OFF; then the module enter into PID control.

If the self-study trigger signal is not ON, the module will keep doing PID control.

#### Pay attention to this:

The module does PID control process according to PID parameters, target temperature, temperature control period. If the temperature control period is 0, this channel will not output and only collect temperature.

The control process chart is as below:

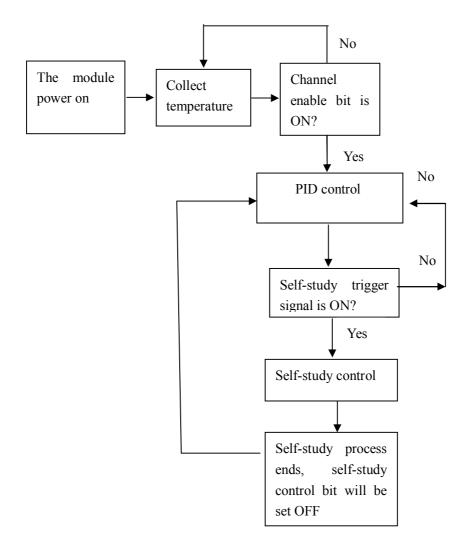

## 6. Write and read instructions

## **6.1 Instruction explanation**

PLC can read and write parameters of XC-E6TCA-P via FROM and TO instruction.

#### 1. Read instruction: FROM

This instruction can read the data from the module. It can divide into bit and word operation.

#### (1) word operation

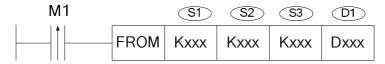

Function: read the data of the module and save them in PLC register, object operand unit is word. Operand explanation:

S1: target module number. Operand: K, TD, CD, D, FD.

S2: the data head address of the module. Operand: K, TD, CD, D, FD.

S3: the register quantity (how many words). Operand: K, TD, CD, D, FD.

D1: the register head address of the PLC.

#### (2) bit operation

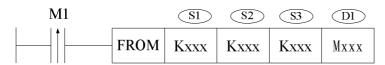

Function: read the data of the module and save them in PLC coil, object operand unit is bit. Operand explanation:

S1: target module number. Operand: K, TD, CD, D, FD.

S2: the data head address of the module. Operand: K, TD, CD, D, FD.

S3: the data quantity (how many bits). Operand: K, TD, CD, D, FD.

D1: the coil head address of the PLC. Operand: M, Dn.m.

#### 2. Write instruction: **TO**

This instruction can write the data to the module. It can divide into bit and word operation.

#### (1) word operation

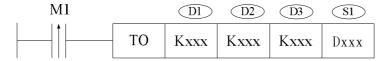

Function: write the data of PLC register to the module, object operand unit is word.

#### Operand explanation:

D1: target module number. Operand: K, TD, CD, D, FD.

D2: the head address of the module. Operand: K, TD, CD, D, FD.

D3: the register quantity ( how many words ). Operand: K, TD, CD, D, FD.

S1: the register head address of the PLC.

#### (2) bit operation

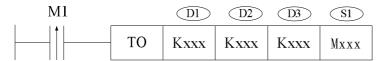

Function: write the data of PLC coil to the module, object operand unit is bit.

Operand explanation:

D1: target module number. Operand: K, TD, CD, D, FD.

D2: the head address of the module. Operand: K, TD, CD, D, FD.

D3: the data quantity (how many bits). Operand: K, TD, CD, D, FD.

S1: the coil head address of the PLC. Operand: M, Dn.m.

## **6.2 Instruction application**

#### 1. Set the target temperature

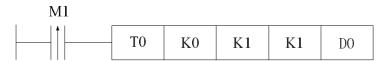

#### Explanation:

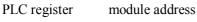

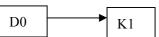

First save target temperature in D0, when set on M1, the data of D0 will write to module address K1( channel 0 set temperature ).

D0=200 means the target temperature is 200 °C.

Operand meaning:

TO: write instruction

K0: the module number is 0

K1: the data address in the module K1: write word quantity is 1 word

D0: the PLC register saved the data

#### 2. Set the temperature control period

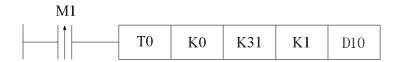

#### Explanation:

PLC register module address

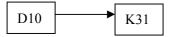

Write the temperature control period (D10) to module channel 0 (K31) when M1 is set on.

D10 = 25 means the temperature control period is 2.5 seconds.

#### Operand meaning:

TO: write instruction

K0: module number is 0

K31: the data address in the module

K1: word quantity is 1 word

D10: the PLC register saved the data

#### 3. Self-study output range

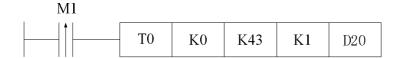

#### Explanation:

PLC register module address

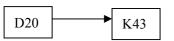

Write the self-study output range (D20) to module channel 0 (K43) when M1 is set on.

D20 = 80 means the self-study output range is 80% of the full-scale.

#### Operand meaning:

TO: write instruction

K0: module number is 0

K43: the data address in the moduleK1: write word quantity is 1 wordD20: the PLC register saved the data

#### 4. Set on the self-study trigger bit

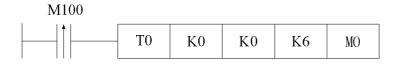

#### Explanation:

#### 

Write M0 $\sim$ M5 to the module address K0 when M100 is set on. If M0 = 1, start the self-study process of channel 0. If M1 = 1, start the self-study process of channel 1.....

Operand meaning:

TO: write instruction K0: module number is 0

K0: the data address in the module K6: the write bit quantity is 6 bits

M0: the head address of the data in the PLC.

#### 5. Read the self-study state bit

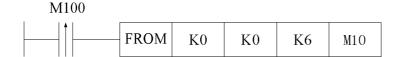

#### Explanation:

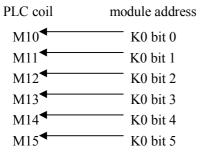

read self-study state bit of every channel and save them in M10~M15. If M10 is ON, then channel 0 is doing self-study; if M10 is OFF, the self-study process is completed or never begins. If M11 is ON, the channel 1 is doing self-study......

Operand meaning:

FROM: read instruction

K0: the module number is 0

K0: the data address in the module

K6: read bit quantity is 6 bits

M10: the head address of the data saved in the PLC

#### 6. Read PID parameters

## M100

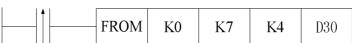

### Explanation:

PLC register module address

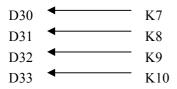

read the PID parameters (channel 0) and save them in D30~D33 of the PLC.

$$D30 = P$$
,  $D31 = I$ ,  $D32 = D$ ,  $D33 = Diff parameter$ .

Operand meaning:

FROM: read instruction

K0: the module number is 0

K7: the data address of the module

K4: read word quantity is 4 words

D30: the head address of the data saved in the PLC

#### 7. Write the PID parameters

#### M100

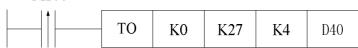

#### Explanation:

PLC register module address

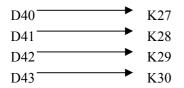

Users can save the PID parameters in D40~D43 then write them to the module channel 5.

Operand meaning:

TO: write instruction

K0: the module number is 0

K27: the data address in the module

K4: write word quantity is 4 words

D40: the head address of the data saved in the PLC

#### 8. Open the enable bit signal

Explanation:

For module number one, channel 0~5 are corresponding to Y100~Y105; for module number two, channel 0~5 are corresponding to Y200~Y205...... So set on the corresponding enable bit to start the PID control for the channel.

#### 9. Read PID output

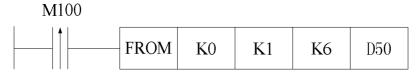

#### Explanation:

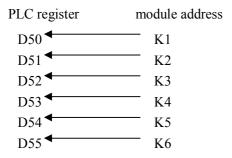

During PID control process, users can read PID output of every channel and save them in D50~D55.

Operand meaning:

FROM: read instruction

K0: the module number is 0

K1: data address in the module

K6: read word quantity is 6 words

D50: the head address of data in the PLC

# 7. Application example

For this example, we will control 5 channels of temperature by using XC-6TCA-P.

The whole control system includes TP series HMI, XC series PLC, XC-6TCA-P, K type thermocouple, heating resistor and other devices. The system chart is shown as following:

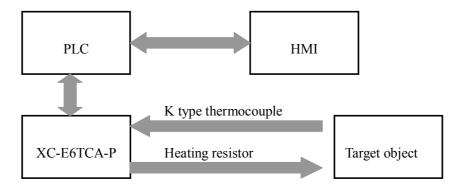

The control processes are as the following:

- 1. Power on the XC-6TCA-P to read the current temperature, display them on the HMI.
- 2. Write the target temperature, turn on "write target temperature" button on the HMI, the value will be written into XC-6TCA-P.
- 3. If user wants to modify the default PID parameters, input the PID value and turn on "PID enable bit" button on the HMI, XC-6TCA-P will enter PID control process.
- 4. If XC-6TCA-P needs to self-study, turn on the "self-study state bit" then turn on "self-study control bit" on the HMI to start the self-study process.
- 5. To monitor the "self-study state bit", you can see if the self-study process is over.
- 6. Turn on "read PID parameters" to read the PID parameters of each channel.
- 7. If you want to adjust the ambient temperature, push the "adjust ambient temperature" button to enter the adjustment screen.

First of all, set the thermocouple types in the XCPpro software. As the  $0\sim4$  channels are K type thermocouple, set FD8250 to 1111H, FD8251 to 01H.

Next, please see the corresponding address of PLC and XC-6TCA-P.

| PLC         |          | XC-6TCA-P | Remark                             |
|-------------|----------|-----------|------------------------------------|
| M10-M14     | <b>←</b> | K0        | Self-study enable bit              |
| M100-M104   | <b>←</b> | Y100-Y104 | 0~4 channel PID enable bit         |
| D4000-D4004 | <b>←</b> | K1-K5     | 0~4 channel target temperature     |
| D4050-D4069 | <b>←</b> | K7-K26    | 0~4 channel P,I,D,DIFF values      |
| D10-D14     | <b></b>  | K37-K40   | 0~4 channel adjustment temperature |

The HMI screens are as the following:

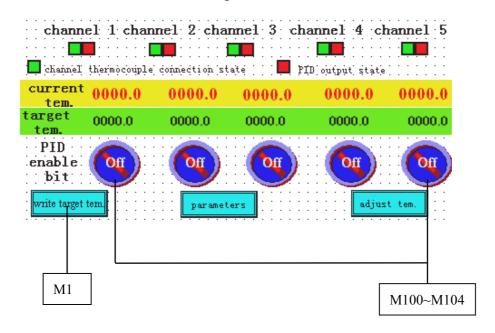

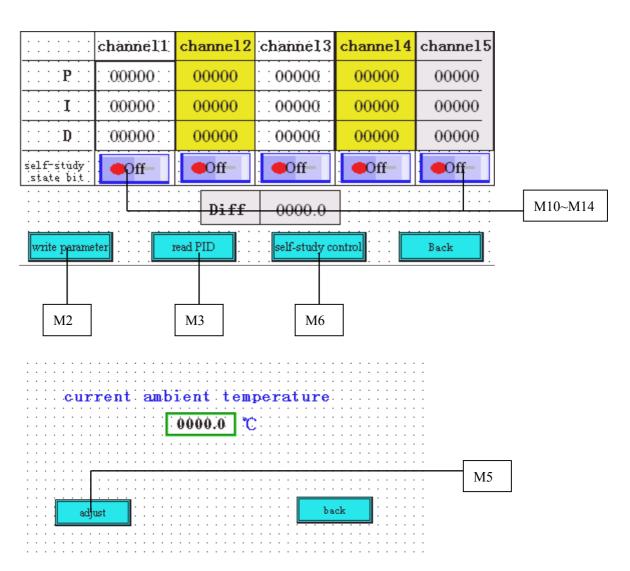

#### The ladder chart:

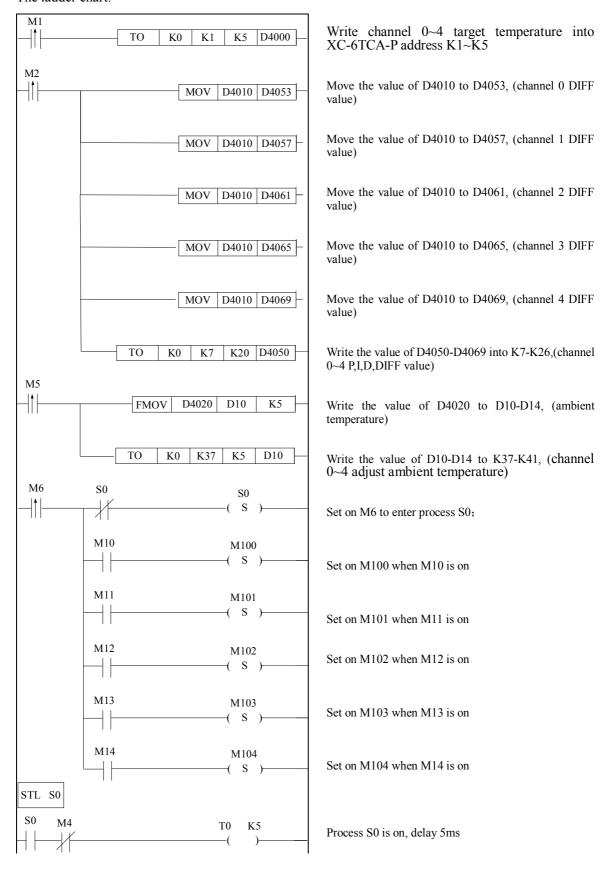

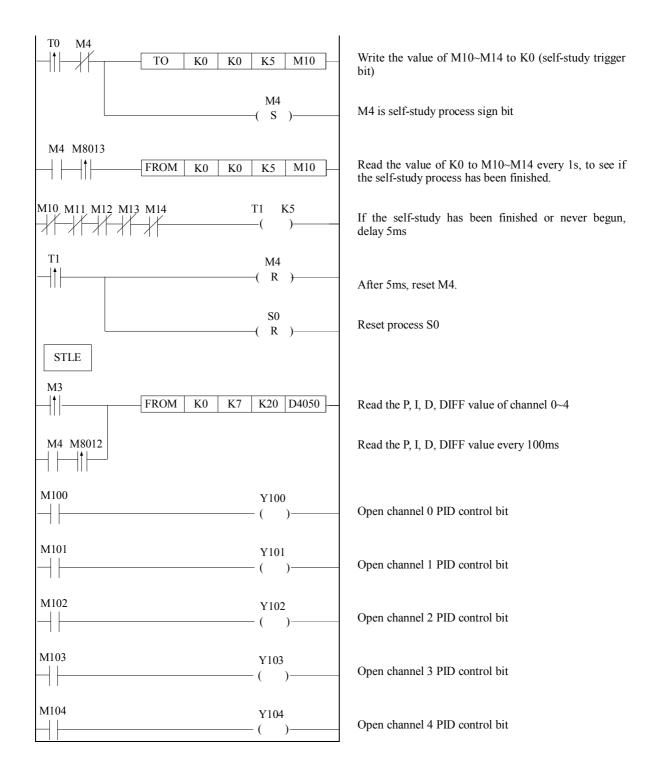